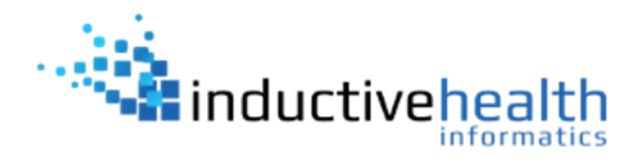

## **WinSCP Automation and Scripting using Windows Task Scheduler**

*This guide demonstrates how to script an automated job that places files on or pulls files from an sFTP account on WinSCP using Windows Task Scheduler.*

1. Modify the script (use the template and the example screenshot below) in Notepad, Notepad ++, or other editable client based on your facility, your server, and the sFTP account information that has been provided to you by InductiveHealth:

# Automatically abort script on errors option batch abort # Disable overwrite confirmations that conflict with the previous option confirm off # Connect open sftp://userid??@hostname??:port#??/ -privatekey=c:\directory\where\key\stored\user??.ppk passphrase=2? # Change remote directory cd cd /incoming # Force binary mode transfer option transfer binary # push to sftp from the source directory, switched to delete after it is pushed put -delete c:\directory\where\data\stored\\*.hl7 # Disconnect close # Exit WinSCP Exit

## ExamplePush.txt E3 # Automatically abort script on errors option batch abort Update this to the directory where 3 # Disable overwrite confirmations that conflict with the previous the .ppk key is stored on your local Update this to the sFTP 4 option confirm off Update this to the sFTP userid passphrase previously provided whostname??:port#??<br>
6 open site://www.fullins-inedss-sftp.ne.gov.i22/ -prixatekey :\directory\where\key\stored\user??.pp> -passphrase.c?<br>
7 # Change remote directory server/computer  $8$   $64$  $\frac{1}{2}$  cd /incoming 10 # Force binary mode transfer 11 option transfer binary 12 # push to sftp from the source directory, switched to delete after it is pushed 13 put -delete of \directory\where\data\stored\\*.2h17? Undate this to the directory . \*\* Note: You should include the file suffix 14 # Disconnect you typically use or use the \*.\* wildcard if where the ELR files are stored 15 close on your local server/computer all files in the directory should be sent 16 # Exit WinSCP and this directory has no subdirectories  $17$  exit

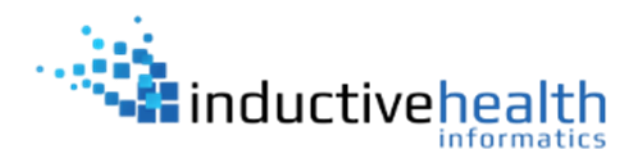

2. With the script file edited and localized to your needs, the next step is to automate a command line method to run the script. There are multiple methods of how this can be accomplished. We will provide guidance on one of those methods: Using the "Start a Program" within Windows Task Scheduler.

**Step 1:** Create a new task in Windows Task **Scheduler** 

**Step 2:** Schedule the triggers

**Step 3:** Create a new action: Start a program

**Step 4:** Settings: Program/script should aim at the WinSCP.com installed on the machine

**Step 5: Add argument should read:** /script=NameOfScript.txt

Optional, if generation of a log file is preferred, include the log switch: /script=NameOfScript.txt /log=NameOfLog.log

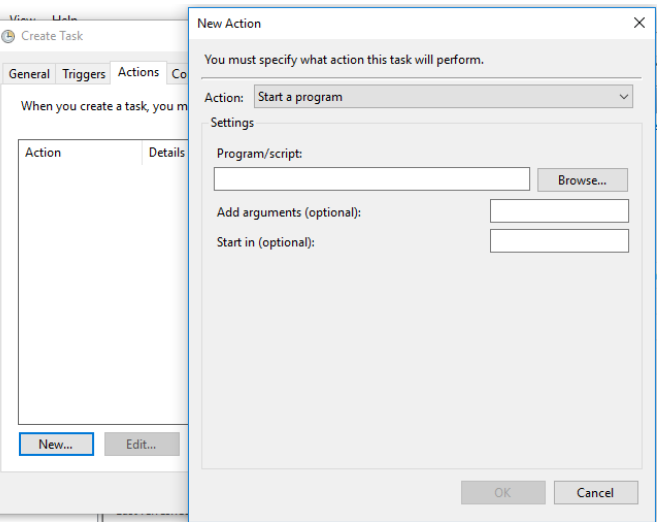

**Step 6:** Start in is the default directory for the task to look for the script and log files. For instance, if WinSCP.com is located in C:\sftp and the script is in c:\sftp\scripts and the log file should go into c:\sftp\scripts, then Start in should read: C:\sftp

**Step 7:** Save the task, which is now ready to use.